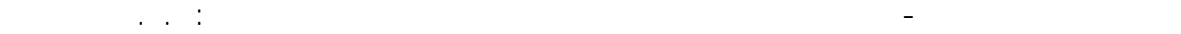

بعد ذلك وعن طريق الفأرة نحدد من القائمة المقطع 800 HEA ومن ثم ننتقل إلى نافذة الرسم لنضغط بالتتالي على الأعمدة لتأخذ المقطع المحدد ونكرر نفس العملية للجوائز ولكن بإعطائها المقطع 700 HEA .

- --- -- --- --- --- -- --- --- --- -- --- --- --- -- --- --- --- -- --- --- --- -- --- --- --- -- --- --- ---

**-٣-١٠** لنضيف إلى الشكل السابق مدادات متصلة مع الجوائز المائلة ، لذلك سنقوم مثلاً بتقسيم آل جائز من الجѧوائز المبينة في ( الشكل - 167- ) إلى ثلاثة أقسام بمساعدة الأمر Division|→ ألتابع للقائمة Edit M . بعد ذلك وعن طريق الفأرة بالضغط والسحب نحدد عناصر الإطار بأآملها ما عدا العقد الواقعة أسفل الأعمدة ومن ثم ننتقل إلى الأمر Translation وندخل من خلال نوافذه المعطيات المبينة في ( الشكل -A- -169 ( وذلك بعد تحديدنا لمقاطع المدادات التي ستظهر من جراء عملية النسخ وذلك من خلال النافذة آما هو مبين في الشكل التالي :

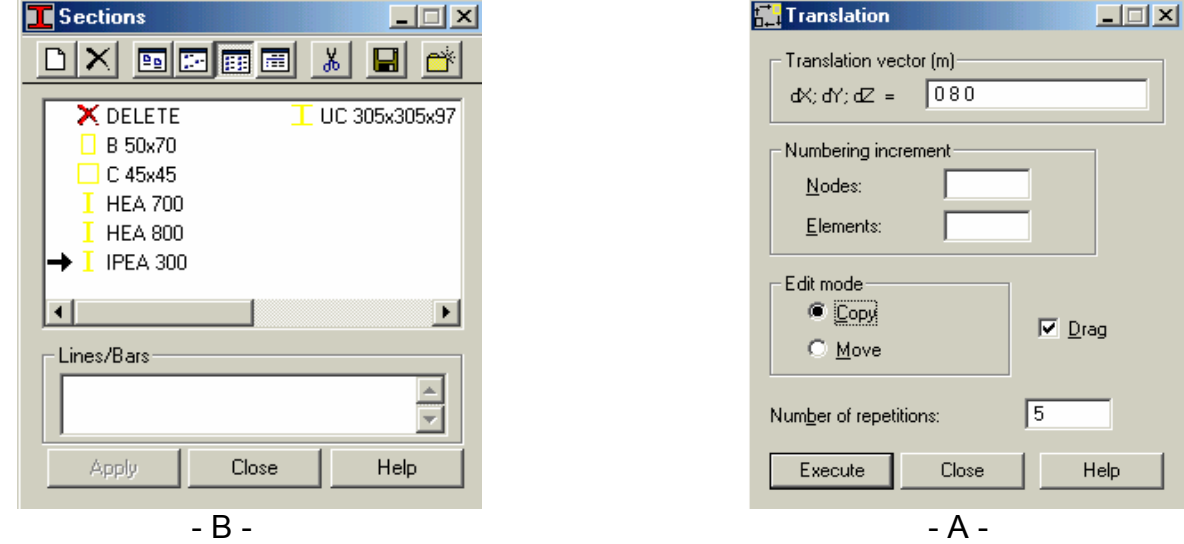

 $-169 -$ 

بعد ذلك وعن طريق الأمر Supports نحدد نوع الإستناد للعقد الواقعة أسفل آل عمود ، ولمثالنا هنا سنختار نوع الإستناد Fixed للصف الأول من الأعمدة و Pinned للصف الأخر ، ليظهر المنشأ آما هو مبين في الشكل التالي :

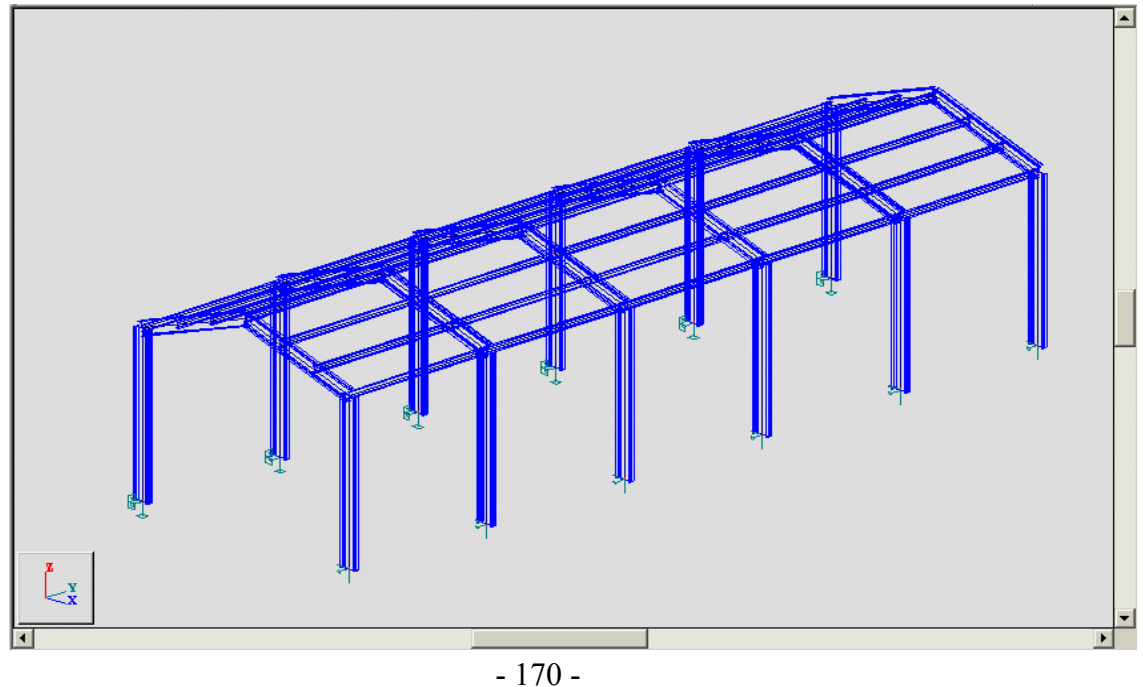